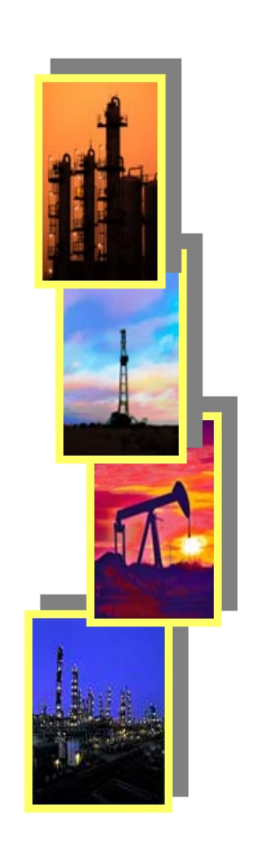

- 登录智慧办公系统
- 代理服务费账号
- 未中标的投标保证金退还
- $\Box$ 录 中标的投标保证金退还
	- 发票
	- 投标保证金递交流程
	- 投标文件编制注意事项

## 1. 登录智慧办公系统

 $\frac{1}{2}$   $\frac{1}{2}$  https://smartoa.gwdc.com.cn:8443

内网: http://10.171.2.32:8088/portal/index zngl.jsp

联系招标公告中的招标中心经办人发送登录账户和密码。 (请确保中国石油电子招标投标网中的手机号为有效联系方式,登录账户和密码将通过智慧办 公系统以短信方式告知投标人;投标人首次登录后须按系统提示重置密码)

平台运维联系人: 王旭, 010-59286261, wx.gwdc@cnpc.com.cn 费用咨询联系人: 孙雪, 0427-7826577, sunxue.gwdc@cnpc.com.cn

# 2. 代理服务费账号

### 长城钻探内部项目

#### (招标人为长城钻探及所属单位)

- 单位名称:中国石油集团长城钻探工程有限公 司苏里格气田分公司 しょうしょう しゅうしょう ういのの 司
- 地址:内蒙古自治区鄂尔多斯市乌审旗嘎鲁图 镇鸿沁路苏里格生产指挥中心办公楼内
- •开户银行:内蒙古工商银行鄂尔多斯市乌审旗 支行 しょうしょう しゅうしょう しゅうしょう
- 开户账号:0612080909200068082
- •税 号:911506263289687600
- •行 号: 102205708094
- 电 话:0477-7585922

### 长城钻探外部项目

### (招标人不是长城钻探及所属单位)

- 单位名称:中国石油集团长城钻探工程有限公 司马克的名词复数形式 医心包的 医心包的 医心包
- 开户银行:中国工商银行股份有限公司北京北 辰路支行
- 开户账号:0200041829020155447
- •行 号: 102100004189

- ▷ 代理服务费汇款底单附言须注明招标项目编号;每月25日前汇款,特殊情况先沟通再缴费。
- Ø 代理服务费不接受个人汇款、非中标人账户汇款。

## 3. 未中标的投标保证金退还

(1)中标候选人公示结束后,由招标中心经办人在智慧办公系统,发起未中标投标 保证金退还申请。未中标的投标人不需要操作。

- (2)审批通过后,招标中心经办人解冻投标保证金。
- (3)投标人可通过如下路径查看项目保证金状态:
	- 中国石油电子招标投标网——基本信息管理——我的订单——保证金订单
- 备注:已解冻表示已退回,需自行提现。已分配表示未退回,需联系招标中心经办 人进行处理。

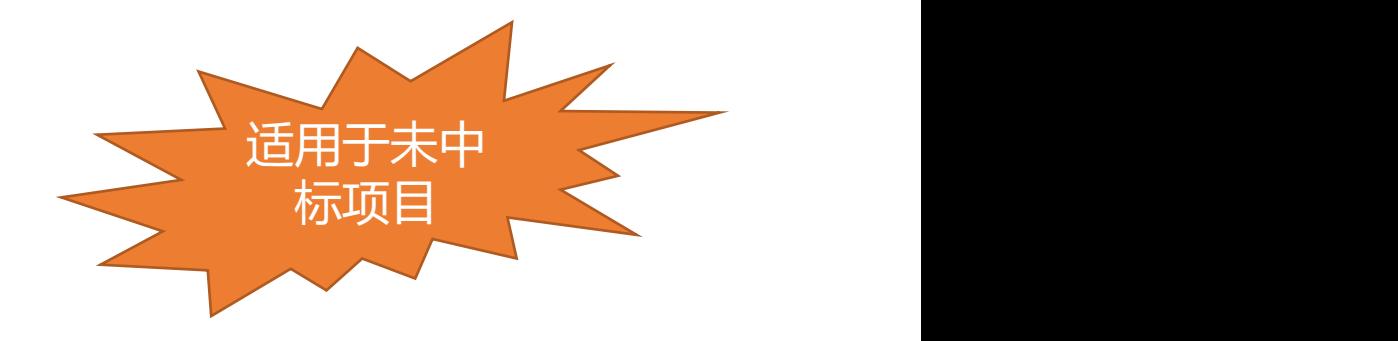

### 4. 中标的投标保证金退还

(1)请登录智慧办公系统,进入招标模块,在待办事项中找到中标项目。

(2)按要求上传签订合同的扫描件、代理服务费银行回单扫描件以及履约保函(标 包(段)金额大于等于500万元的情形,需要上传履约保函)。

- (3)审批通过后,招标中心经办人解冻保证金。
- (4)中标人可通过如下路径查看项目保证金状态:

中国石油电子招标投标网——基本信息管理——我的订单——保证金订单

备注:已解冻表示已退回,需自行提现。已分配表示未退回,需联系招标中心经办 人进行处理。

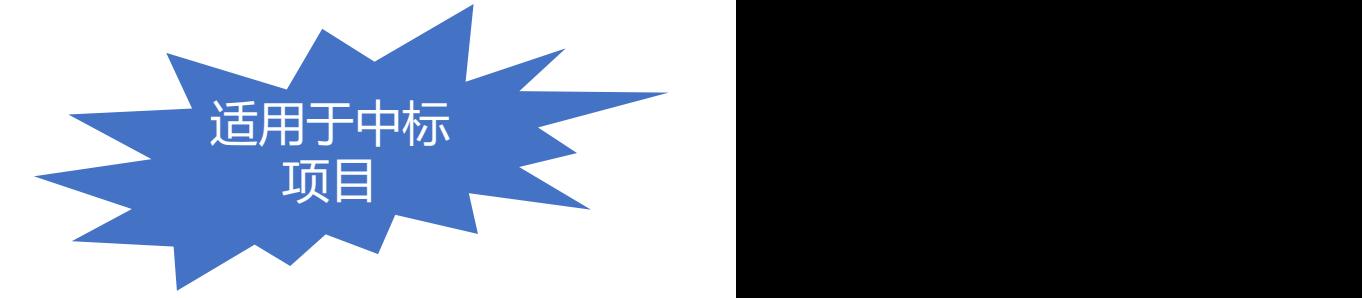

### 5. 发票

(1)经税务局核定,我公司招标项目可开具增值税专用发票,无论您在购买标书时选择增值 税普通发票,还是增值税专用发票,开具的均为增值税专用电子发票。 (2)按照国家税务局要求,增值税专用电子发票只需要税号信息,请贵司在智慧办公系统办 理退还保证金流程中正确填写贵司开票信息,以便财务部门为贵司正确开具发票。

发票咨询联系人: 孙雪, 0427-7826577, sunxue.gwdc@cnpc.com.cn

### 5. 发票

(3)代理服务费发票

请登录智慧办公系统,进入招标模块,在待办事项中找到中标项目。按要求上传代理 服务费缴费凭证后,由长城钻探相应财务人员确认收费,并上传电子发票。 备注:每月25日以后,我公司账户不接收汇款,请在次月初再付款。如到账时间或开 标时间晚于每月25日以后,财务将会视具体情况,顺延一个月开具发票。

### (4)标书费发票

方式一:长城钻探苏里格公司财务部门人员在智慧办公系统上传电子发票。 方式二:可将投标人名称发送至招标中心发票专用邮寄邮箱(如下),邮件标题统一 为"\*\*公司发票领取",我公司将在发票开具后统一发送至您的邮箱。二次领取需要 您重新发送投标人名称至招标中心发票专用邮寄邮箱。 招标中心发票专用邮箱:zbzxfp@163.com 联系电话:010-59286270

## 6. 投标保证金递交流程

(1) 以企业网银形式或者电汇形式, 从投标人基本账户汇出到昆仑银行电子招投标 保证金账户。

户名:昆仑银行电子招投标保证金

账号: 269021001718500000010

开户行:昆仑银行股份有限公司大庆分行

开户行行号:313265010019

昆仑银行客服电话:95379

大庆昆仑银行客服电话:0459-5615833、0459-5615388

## 6. 投标保证金递交流程

- (2)查询汇款是否到账(到保证金钱包账户)
	- a. 点击进入已报名项目"主控台";  $\mathbf{z}$  ; the contract of the contract of the contract of the contract of the contract of the contract of the contract of the contract of the contract of the contract of the contract of the contract of the contract of th

主控台 ORG613620161208-000-001 2016-12-13 09:59:59 测试-物资-001

b. 点击进入"递交投标保证金";  $\mathbf{z}$  ; the contract of the contract of the contract of the contract of the contract of the contract of the contract of the contract of the contract of the contract of the contract of the contract of the contract of th

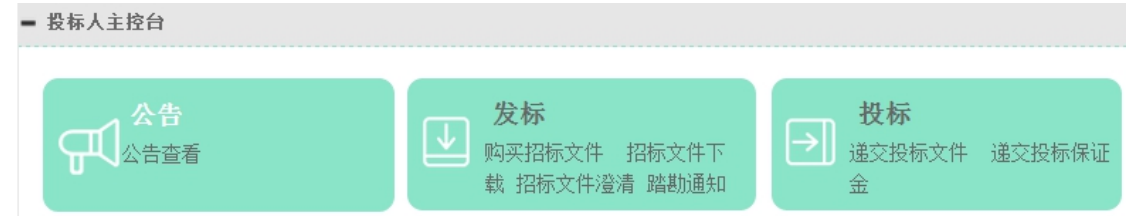

### c. 查看到账金额(保证金钱包账户余额)。

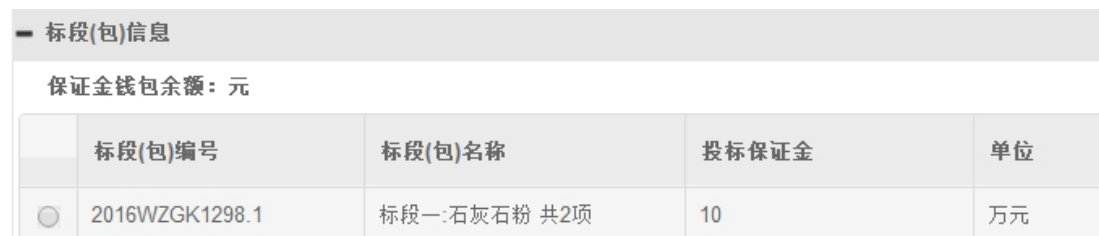

注意事项:如您是第一次递交投标保证金,请先联系4008800114(接通后,请说出"电子招标平台") 进行保证金账 户的同步工作,否则系统将不会显示余额。

## 6. 投标保证金递交流程

### (3)给拟投标的项目提交(即分配)保证金。

- a. 选择您参加的项目;
- b. 点击"支付";  $\mathbf{z}$  ; the contract of the contract of the contract of the contract of the contract of the contract of the contract of the contract of the contract of the contract of the contract of the contract of the contract of th
- c. 点击"刷新" ,查询购买状态,确保状态为"已付款"。

#### - 标段(包)信息

保证金钱包余额:元

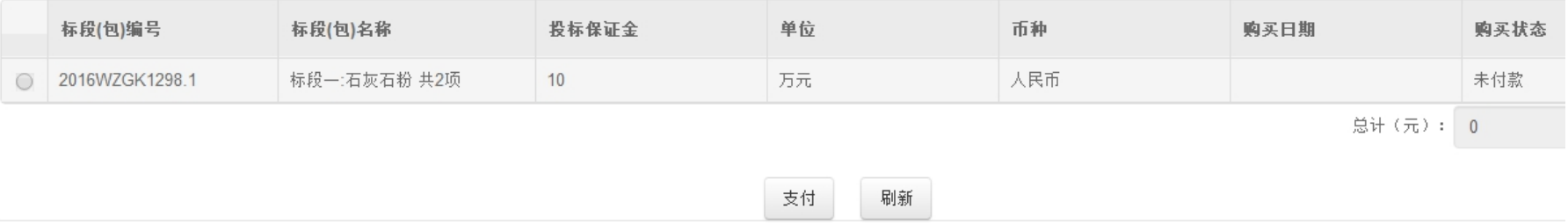

### 7. 投标文件编制注意事项

(1)购买招标文件后,请检查所购买的标包(段)是否为您要参加的标包(段)。 项目有多个标包(段)的,您将不能参加未购买的标包(段)的投标。

(2)投标文件格式应当采用招标文件所给的投标文件格式及相关模板,请不要随意 改动。

(3)请依据"评标办法"中"初步评审"的评审标准提供全部对应资料。凡要求签 字盖章、明确年限规定、提供信息截屏等的,均应严格按要求准备和提供。"初步 评审"所列评审内容均为否决项,只要有一项不符合,投标将被否决。投标人实际 具备初步评审要求的条件,但投标文件中未提供或提供不全的,评标时视为不具备 条件,投标将被否决,失去本项目进一步竞争的资格。

### 7. 投标文件编制注意事项

(4) 招标文件"评标办法"中设有"详细评审"标准的, 还需依据"详细评审"的 评审标准提供全部对应资料。否则,将影响投标人的评标得分。

(5)请及时更新中国石油电子招标投标网中的联系人电话并保持是投标项目联系人, 如因无法联系导致您遗漏重要信息,后果自负。

(6)关于招标项目的疑问或澄清,请及时与招标公告中的招标中心经办人联系。